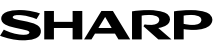

WISSENSCHAFTLICHER RECHNER

## MODELL **EL-520TG**

**DEUTSCH**

## **BEDIENUNGSANLEITUNG**

#### **EINLEITUNG**

Besten Dank für den Erwerb dieses wissenschaftlichen Rechners von SHARP, Modell EL-520TG.

Diese Anleitung sollte als Referenz gut aufbewahrt werden.

Hinweise:

• Die Schreibweise auf der Seite mit den Anwendungsbeispielen folgt der englischen Konvention und verwendet einen Punkt als Dezimalpunkt. • Dieser Schulrechner verwendet einen Punkt als Dezimalpunkt.

#### **Betriebshinweise**

• Den Rechner nicht in der hinteren Hosentasche herumtragen, da er beim Hinsetzen beschädigt werden kann. Das Display ist aus Glas und daher besonders empfindlich. • Den Rechner vor extremer Hitzeeinwirkung, wie z.B. auf dem Armaturenbrett

eines Fahrzeugs oder neben einem Heizgerät, schützen. Vermeiden Sie weiterhin besonders feuchte oder staubige Umgebungen. • Da dieses Produkt nicht wasserdicht ist, sollten Sie es nicht an Orten benutzen oder

- lagern, die extremer Feuchtigkeit ausgesetzt sind. Schützen Sie das Gerät vor Wasser, Regentropfen, Sprühwasser, Saft, Kaffee, Dampf, Schweiß usw., da der Eintritt von irgendwelchen Flüssigkeiten zu Funktionsstörungen führen kann.
- Mit einem weichen, trockenen Tuch reinigen. Keine Lösungsmittel oder feuchte Tücher verwenden.
- Den Rechner nicht fallen lassen und keine Gewalt anwenden.

• Die Batterien niemals in offenes Feuer werfen.

• Die Batterien außerhalb der Reichweite von Kindern aufbewahren.

• Aus Gesundheitsgründen sollten Sie dieses Gerät nicht für eine längere Zeitdauer verwenden. Wenn Sie das Gerät für eine längere Zeitdauer verwenden müssen, sollten Sie Ihre Augen, Hände, Arme und den ganzen Körper zwischendurch immer wieder ausruhen (etwa 10–15 Minuten pro Stunde).

Wenn Sie bei der Verwendung dieses Gerätes Schmerzen oder Müdigkeit verspüren, beenden Sie die Verwendung sofort. Wenn die Beschwerden längere Zeit auftreten, suchen Sie bitte einen Arzt auf.

• Produktverbesserungen dieses Gerätes, einschließlich des Zubehörs, bleiben ohne Vorankündigung vorbehalten.

#### **HINWEIS**

• SHARP empfiehlt Ihnen, separat schriftliche Aufzeichnungen aller wichtigen, im Taschenrechner gespeicherten Daten zu erstellen. Unter bestimmten Umständen können Daten in praktisch jedem elektronischen Speicher verlorengehen oder geändert werden. Daher übernimmt SHARP keine Haftung für Daten, die aufgrund von falscher Verwendung, Reparaturen, Defekten, Batteriewechsel, Verwendung nach Ablauf der angegebenen Batterielebensdauer oder aus irgendwelchen anderen Gründen verlorengehen oder anderweitig unbrauchbar werden. • SHARP übernimmt keine Verantwortung oder Haftung für irgendwelche zufälligen oder aus der Verwendung folgenden wirtschaftlichen oder sachlichen Schäden, die aufgrund der falschen Verwendung bzw. durch Fehlfunktionen dieses Gerätes und dessen Zubehör auftreten, ausgenommen diese Haftung ist gesetzlich festgelegt.

♦ Den RESET-Schalter (auf der Rückseite) in den folgenden Fällen mit der Spitze eines Kugelschreibers oder eines ähnlichen Gegenstandes eindrücken: • Wenn der Rechner zum ersten Mal verwendet wird.

• Nach dem Auswechseln der Batterie.

• Um den gesamten Speicherinhalt zu löschen.

• Wenn eine Betriebsstörung auftritt und keine der Tasten mehr funktioniert.

Verwenden Sie keine Gegenstände mit zerbrechlichen oder scharfen Spitzen. Beachten Sie, dass beim Drücken des RESET-Schalters alle gespeicherten Daten verloren gehen.

Falls eine Wartung des Rechners notwendig ist, sollte nur ein SHARP-Händler, eine von SHARP empfohlene Servicestelle oder ein SHARP-Kundendienst diesen Service vornehmen.

#### **Feste Hülle**

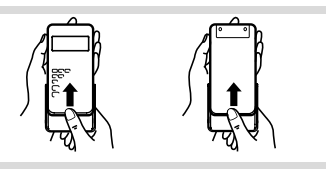

**ANZEIGE**

Anzeige für→ Symbol → Symbol → Symbol → Symbol → Symbol → Symbol → Symbol → Symbol  $\frac{1}{2}$   $\frac{1}{2}$   $\frac{1}{2}$   $\frac{1}{2}$   $\frac{1}{2}$   $\frac{1}{2}$   $\frac{1}{6}$   $\frac{1}{10}$   $\frac{1}{2}$   $\frac{1}{6}$   $\frac{1}{10}$   $\frac{1}{2}$   $\frac{1}{6}$ **Gleichungen** 

Mantisse Exponent • Während der Verwendung werden nicht alle Symbole gleichzeitig angezeigt.

• Einige nicht aktive Symbole können bei der Betrachtung aus einiger Entfernung dennoch sichtbar werden.

• Es werden nur die Symbole angezeigt, die für die gerade besprochenen Anweisun-

- gen bzw. die Anwendungsbeispiele in dieser Anleitung notwendig sind. **/** : Erscheint, wenn die Gleichung nicht auf einmal angezeigt werden kann. Bei Drücken von  $\overline{w}$  wird der restliche (versteckte) Teil angezeigt.
- *xy* **/** *rθ* : Zeigt an, in welcher Form die Ergebnisse bei Berechnungen
- mit komplexen Zahlen dargestellt werden.<br>/ **→** : Zeigt an, daß Daten oberhalb/unterhalb dieser Anzeige angesehen werden können. Diese Anzeigen erscheinen, wenn Menüs, Mehrzeilen-Playback und statistische Daten angezeigt werden. Drücken Sie [ / ] zur Ansicht weiterer Zeilen.
- 2ndF : Erscheint, wenn **(2ndF)** gedrückt wurde. Die in gleicher Farbe gekennzeichneten Funktionen sind jetzt aktiviert.
- **HYP** : Zeigt an, dass (hyp) gedrückt wurde; die hyperbolischen Funktionen sind aktiviert. Wenn (2ndF) archyp gedrückt werden, erscheinen die Symbole "**2ndF HYP**" auf der Anzeige; die inversen hyperbolischen Funktionen sind jetzt aktiviert.
- ALPHA : Zeigt an, dass **ALPHA** ; STO oder **RCL** gedrückt wurden. Eintrag und Abruf der Speicherinhalte und Wiederaufrufen der statistischen Daten können ausgeführt werden.

**FIX / SCI / ENG** : Anzeige der Art der Darstellung eines Wertes und bei Änderungen im SET UP-Menü.

**DEG / RAD / GRAD** : Zeigt die Winkeleinheit an. Springt bei Drücken von **DRG** jeweils in die nächste Winkeleinheit um. **STAT** : Erscheint, wenn die Statistik-Betriebsart gewählt ist.

- 
- **M** :<br> **M** :<br> **Zeigt an, dass ein Wert im unabhängigen Speicher gespeichert wurde.<br>
<b>Z**:<br> **Zeigt an. dass bei der Berechnung mit komplexen Zahlen der Winkel** Zeigt an, dass bei der Berechnung mit komplexen Zahlen der Winkel
- als Ergebnis angegeben wird. *i* : Zeigt an, dass bei der Berechnung mit komplexen Zahlen eine imaginäre Zahl dargestellt wird.

:  $(2ndF)$   $(e^x)$ 

#### **VOR DEM GEBRAUCH DES RECHNERS**

- **Tastenbezeichnungen, die in dieser Anleitung verwendet werden** Bestimmung von *ex*
- $\mathbf{h}$
- Bestimmung von ln Bestimmung von F : <u>(in )</u><br>ALPHA) ED
- **FET EXECTS BEST BEST CORPT CONTENT CONTENT CONTENT**<br>• Für die Verwendung der zweiten Funktion einer Taste (in Orangerot über der Taste dargestellt) wird diese Funktion nach (**anger) angegeben.** Vor der Wahl eines Speichers erst (AUPHA) drücken. Die Zahlen zur Eingabe von Werten werden nicht als Tasten sondern als einfache Zahlen angegeben.

#### **Ein- und Ausschalten**

Zum Einschalten (our) und zum Ausschalten (over) drücken.

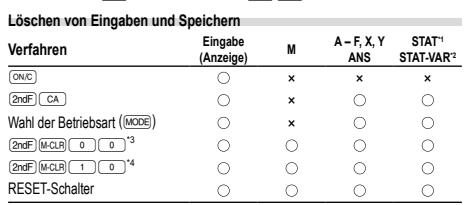

: Wird gelöscht ×: Wird nicht gelöscht

\*1 Statistische Daten (eingegebene Daten)

- \*2  $\overline{x}$ , *sx*, *σx*, *n*, Σ*x*, Σ*x*<sup>2</sup>, ⊽*, sy, σy*, Σ*y,* Σ*y*<sup>2</sup>, Σ*xy, r, a, b, c*<br>\*3 Alle Variablen sind gelöscht. Für weitere Hinweise siehe den Abschnitt "Speicher-Löschtaste".
- \*4 Diese Tastenkombination funktioniert genau so wie der RESET-Schalter. Für weitere Hinweise siehe den Abschnitt "Speicher-Löschtaste".

- **Speicher-Löschtaste** Drücken Sie (2ndF) M.CLR zur Anzeige des Menüs
- Zum Löschen aller Variablen (M, A F, X, Y, ANS, STAT VAR)  $\begin{array}{|c} \hline \circ \end{array}$  oder  $\begin{array}{|c} \hline \circ \end{array}$  oder  $\begin{array}{|c} \hline \circ \end{array}$  oder  $\begin{array}{|c} \hline \circ \end{array}$  oder  $\begin{array}{|c} \hline \circ \end{array}$  drücken.
- Zum Rückstellen des Rechners [10] [00] oder [10] [ENT] drücken.

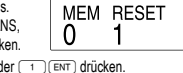

Beim Rückstellvorgang werden alle gespeicherten Daten gelöscht und die Grundeinstellungen des Rechners eingestellt.

#### **Eingabe und Korrektur von Gleichungen Cursor-Tasten**

- Zum Bewegen des Cursors (<a>
oder <a>
oder <a>
drücken. Zum Zurückgehen auf
- die Gleichung nach der Anzeige eines Ergebnisses (CO) drücken.
- Siehe den nächsten Abschnitt zur Verwendung der Tasten (▲) und (▼).<br>• Im SET UP-Menü und bei anderen Anzeigen die Tasten (■) bzw. (▶) verwen-
- den, um den blinkenden Cursor zu bewegen, dann (ENT) (Taste (\_=\_)) drücken. Zur<br>Ansicht weiterer Zeilen die Tasten (██) oder (██) verwenden.

## **Betriebsart für Einfügen und Überschreiben bei der Anzeige für Gleichungen**

### • Durch Drücken von  $\overline{{}^{\text{2ndF}}$  ( ins ) wird zwischen den beiden Bearbeitungsbetriebsarten

- umgeschaltet: Einfügen (Grundeinstellung) und Überschreiben. Ein dreieckiger Cursor zeigt an, dass die Eingabe an der Cursorposition eingefügt wird, während ein rechteckiger Cursor bedeutet, das vorher eingegebene Daten durch der Eingabe überschrieben werden.
- Zur Eingabe einer Zahl in der Einfügebetriebsart bewegen Sie den Cursor direkt neben die Stelle, nach der eingefügt werden soll und nehmen Sie dann die Eingabe vor. Beim Überschreiben wird eine Eingabe unter dem Cursor durch den neu eingegebenen Wert überschrieben.

• Die Einstellung der Bearbeitungsbetriebsart bleibt bis zum nächsten RESET erhalten. **Löschtaste**

#### • Zum Löschen einer Zahl/Funktion den Cursor auf die zu löschende Zahl/Funktion bringen und dann (DEL) drücken. Wenn sich der Cursor am rechten Ende einer Gleichung befindet, funktioniert die Taste DEL wie die Rückschritt-Taste.

**Mehrzeilen-Playback-Funktion 1** Bereits eingegebene Gleichungen können in der normalen Betriebsart abgerufen werden. Gleichungen schließen auch abschließende Anweisungen für Berechnungen wie z.B. "=" ein, wobei bis zu 142 Zeichen gespeichert werden können. Wenn der Speicher voll ist, werden die gespeicherten Gleichungen in der Reihenfolge ihrer<br>Eingabe (älteste Gleichung zuerst) gelöscht. Bei Drücken von (█) wird die vorige Gleichung angezeigt. Bei nochmaligem Drücken von 〔▲〕wird die davor eingege-<br>bene Gleichung angezeigt usw. (Wenn Sie zu den vorher eingegebenen Gleichungen zurückgegangen sind, so werden bei Drücken von Die Gleichungen wieder in der Reihenfolge ihrer Eingabe angezeigt). Mit der Tastenfolge  $\boxed{\text{and}}$  können Sie direkt zur ältesten gespeicherten Gleichung springen

• Zum Bearbeiten einer Gleichung nach dem Abrufen (i.e.) drücken. • Zum Bearbeiten einer angezeigten Gleichung (D) (O) direkt nach dem Erhalt

- eines Rechenergebnisses drücken. • Der Inhalt des Mehrzeilen-Speichers wird durch die folgenden Operationen gelöscht:
- $(2ndF)$   $(CA)$ ,  $(2ndF)$   $(OFF)$  (Der Rechner wird dabei automatisch abgeschaltet) **Änderung der Betriebsart, Speicherlöschung (** $\overline{[2ndF]}$  (MCLR), RESET,  $\overline{[2ndF]}$  (Mc (RD) (ROL) (ANS), Rechnung mit Konstanten, Differential- und Integralrechnung, Kettenrechnungen, Änderung der Winkeleinheiten, Koordinaten-Umwandlungen, Kettenrechnungen, Änderung der Winkeleinheiten, Koordinaten-Umwandlungen, Umwandlungen der N-Basis, Speichern numerischer Werte in den Kurzzeitspeiche und unabhängigen Speicher, Solver-Funktion und Simulationsberechnungen.

#### **Vorrangordnung bei Berechnungen**

Berechnungen werden mit den folgenden Prioritäten ausgeführt: Derbennungen werden mit den lorgenden Hentalen dasgenannt.<br>10 Brüche (1r4, usw.) 2  $\angle$ , technische Vorzeichen 3 Funktionen wird ihr Argument vorangestellt (*x*−1, *x*<sup>2</sup>, n!, usw.) ④ y<sub></sub>×, ×√ ⑤ Implizierte Multiplikation eines Speicher-<br>werts (2Y, usw.) ⑥ Funktionen werden von ihrem Argument gefolgt (sin, cos, usw.) l Implizierte Multiplikation einer Funktion (2sin30, usw.) ® nCr, nPr ⑨ ×, ÷<br><sup>)</sup> +, − <sup>①</sup> AND ⑫ OR, XOR, XNOR ⑬ =, M+, M−, ⇒M, ▶DEG, ▶RAD, ▶GRAD, *→rθ*, →*xy* und andere abschließende Anweisungen für Berechnungen

• Bei der Verwendung von Klammern haben Berechnungen in Klammern Vorrang vor allen anderen Berechnungen.

### **ANFANGSEINSTELLUNG**

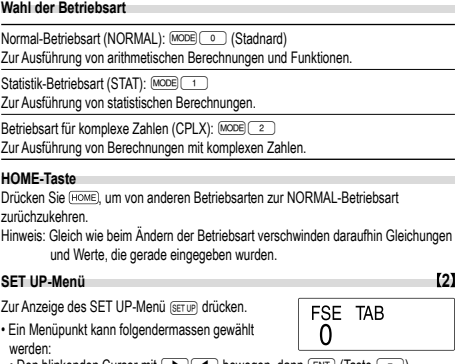

• Den blinkenden Cursor mit  $\Box$   $\Box$  bewegen, dann  $\Box$  (Taste  $\Box$ ) drücken oder

- Die Zahlentaste für den entsprechenden Menüpunkt drücken.
- Wenn  $\blacktriangle$  oder  $\blacktriangledown$  angezeigt wird, drücken Sie  $\boxed{\blacktriangle}$  oder  $\boxed{\blacktriangledown}$ , um das vorherige folgende Menü anzusehen.

#### • Zum Beenden des SET UP-Menüs (ONC) drücken.

#### **Wahl der Anzeigeart und Zuweisung der Anzahl der Dezimalstellen**

Zur Anzeige von Berechnungsergebnissen stehen vier Anzeigearten zur Verfügung: Gleitkomma, Festkomma, wissenschaftliche Notation und technische Notation.

- Wenn das Symbol FIX, SCI oder ENG dargestellt wird, kann die Anzahl der Dezimal-stellen (TAB) auf einen beliebigen Wert zwischen 0 und 9 eingestellt werden. Nach der Einstellung der Dezimalstellen wird der angezeigte Wert entsprechend
- der gewählten Anzahl der Stellen gerundet. **Einstellung des Gleitkommasystems bei wissenschaftlicher Notation**

## Im Gleitkommasystem stehen zwei Anzeigearten zur Verfügung: NORM1 (Grund-

einstellung) und NORM2. Eine Zahl außerhalb des eingestellten Bereichs wird automatisch in wissenschaftlicher Notation angezeigt:

• NORM1: 0.000000001 ≤ *x* ≤ 9999999999 • NORM2: 0.01 ≤ *x* ≤ 9999999999

**WISSENSCHAFTLICHE BERECHNUNGEN** • Drücken Sie MODE 0, um die Normal-Betriebsart einzustellen.

tionenwird der Multiplikand zu einer Konstanten. • Bei Konstantenberechnungen werden Konstanten als K angezeigt.

**Zufallszahlen-Funktion**

**Zufallszahlen**

**Zufalls-Würfel**

**Zufalls-Münze**

**Zufalls-Ganzzahl**

weitergeschaltet

 $R$  **Betriebsart** NORMAL

: verfügbar ×: nicht verfügbar **Kurzzeitspeicher (A – F, X und Y)**

der gewünschten Variablen-Taste. **Unabhängiger Speicher (M)**

drücken.

Zufallszahl basiert auf einer Zahlenserie.

Drücken von  $\overline{[2ndF]}$  (woow)  $\overline{[0]}$   $\overline{[ENT]}$  generiert werden.

von **@@F** [@@@@] 2 CENT zufällig generiert werden.

Zufallszahl zwischen 1 und 6 generiert werden.

• Siehe die Bedienungsbeispiele für die einzelnen Funktionen. • Vor dem Beginn der Berechnung muß die Winkeleinheit festgelegt werden.

#### **Zuweisung der Winkeleinheit**

Bei diesem Rechner können die folgenden drei Winkeleinheiten(Kreisgrad, Radiant und Gradient) zugewiesen werden.<br>  $\rightarrow$  DEG (°)

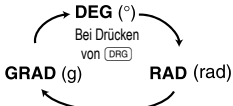

• Drücken Sie bei jedem Beispiel (ONC), um die Anzeige zu löschen. Wenn das Symbol FIX, SCI oder ENG angezeigt wird, löschen Sie dieses Symbol durch Wah<br>von "NORM1" im SET UP-Menü. **Grundrechenarten 3** • Die schließende Klammer ) direkt vor = oder ; kann weggelassen werden. **Rechnungen mit Konstanten 4** • Bei der Rechnung mit Konstanten wird der Summand zueiner Konstanten. Subtraktion und Division werden in dergleichen Art und Weise durchgeführt. Bei Multiplika-

**Wissenschaftliche Funktionen 5**

Die Zufallszahlen-Funktion hat vier Einstellungen zur Verwendung in der normalen oder der Statistik-Betriebsart. (Diese Funktion kann nicht verwendet werden, wenn die Funktion für die N-Basis verwendet wird.) Zum Generieren weiterer Zufallszahlen<br>in Reihe drücken. Zum Beenden drücken. • Die Zahlenserie der generierten Zufallszahlen wird im Speicher Y gespeichert. Jede

Eine Pseudo-Zufallszahl mit drei effektiven Stellen von 0 bis 0.999 kann durch

Zum Simulieren eines Münzwurfes kann 0 (Kopf) oder 1 (Zahl) durch Drücken

Zum Generieren einer Zufalls-Ganzzahl zwischen 0 und 99 @\3 @\3 \ ENT

**Änderung der Winkeleinheiten 6** Bei jedem Drücken von @g DRG wird die Winkeleinheit entsprechend zyklisch

**Speicherberechnungen 7**

 $\circ$ 

 $\bigcirc$ 

STAT × × CPLX ×

 $\circ$ 

Zusätzlich zu den Funktionen der Kurzzeitspeicher kann ein Wert auch zum Inhalt des unabhängigen Speichers addiert oder von diesem subtrahiert werden. Zum Löschen des unabhängigen Speichers (M) @MC (STO M) drücken.

Zum Speichern eines Wertes (STO) und eine Variablen-Taste drücken. Zum Abrufen eines Wertes (RCL) und eine Variablen-Taste drücken. Um eine Variable in einer Gleichung einzufügen, drücken Sie (ALPHA), gefolgt von

Zum Simulieren eines Würfelns kann durch Drücken von **2ndF** (ENO) (ENT) eine

**Speicher für das letzte Ergebnis (ANS)**<br>Ein Rechenergebnis, das durch Drücken von 〔<u>= □</u> oder anderen beendenden Berechnungsanweisungen erzielt wird, wird automatisch im Speicher für das letzte Ergebnis gespeichert.

#### Hinweis:

• Berechnungsergebnisse der unten angegebenen Funktionen werden automatisch in X und Y gespeichert und bestehende Werte dabei überschrieben.

• Zufallszahlen-Funktion: Speicher Y

• →*rθ*, →*xy*: Speicher X (*r* oder *x*), Speicher Y (*θ* oder *y*)

 $\cdot$  Durch Verwendung von  $\overline{\text{RCL}}$  oder  $\overline{\text{AIPH}}$  werden gespeicherte Werte mit bis zu 14 Stellen abgerufen.

- **Kettenrechnungen 8** Das Ergebnis einer vorhergehenden Berechnung kann für die nächste Berechnung weiterverwendet werden. Es kann aber nicht mehr aufgerufen werden, wenn weitere Rechnungsanweisungen eingegeben wurden.
- Bei Verwendung von vorgestellten Funktionen ( $\sqrt{\ }$ , sin, usw.) können Kettenrechnungen ausgeführt werden, selbst wenn das vorherige Berechnungsergebnis mit @ME) gelöscht wurde.

**Bruchrechnung 9** Arithmetische Operationen und Speicherberechnungen können in Bruchrechnung ausgeführt werden, auch als Umrechnungen zwischen Dezimalzahlen und Brüchen. • Wenn mehr als 10 Ziffern angezeigt werden sollen, muß die Zahl umgewandelt und

#### als Dezimalzahl angezeigt werden.

#### **Rechnungen mit Binär-, Pental-, Oktal-, Dezimal und Hexadezimalzahlen (N-Basis) 10**

Umwandlungen zwischen Zahlen zur N-Basis können ausgeführt werden. Die vier Grundrechenarten, Berechnungen mit Klammern und Speicherberechnungen können ebenfalls ausgeführt werden, weiterhin logische Operationen mit AND, OR, NOT, NEG, XOR und XNOR mit Binär-, Pental-, Oktal- und Hexadezimalzahlen.

Umwandlungen in die einzelnen Zahlenschreibweisen erfolgen mit Hilfe der folgenden Tasten

- **(2ndF)** (FBN): Umwandlung in das Binärsystem. Es erscheint "b".<br>(2ndF) (FPEN): Umwandlung in das Pentalsystem. Es erscheint " **and (\*) Umwandlung in das Pentalsystem. Es erscheint "**<br> **(2nd (\*) Umwandlung in das Oktalsystem. Es erscheint "**<br> **(2nd (\*)** Umwandlung in das Hexadezimalsystem. Es erscheint Umwandlung in das Oktalsystem. Es erscheint of
- $\overline{\text{2nCF}}$   $\overline{\text{EHE}}$ : Umwandlung in das Hexadezimalsystem. Es erscheint  $\mu^{\mu}$ .<br>  $\overline{\text{2nCF}}$   $\overline{\text{EPE}}$ : Umwandlung in das Dezimalsystem.  $\mu^{\mu}$ .  $\rho^{\mu}$   $\mu^{\mu}$  und  $\mu^{\mu}$ . Umwandlung in das Dezimalsystem. " $b^*$ , " $\rho^*$ , " $\sigma^*$  und " $H^*$  verschwin-

den aus der Anzeige. Werden diese Tasten gedrückt, so erfolgt die Umwandlung des jeweils angezeigten Werts.

Hinweis: Bei diesem Rechner werden die Hexadezimalzahlen A – F durch Drücken von ß, ™, L, ÷, l und I eingegeben und wie folgt

$$
\begin{array}{l}\n\text{angezeigt:} \\
\mathsf{A} \rightarrow \mathsf{A}, \mathsf{B} \rightarrow \mathsf{b}, \mathsf{C} \rightarrow \mathsf{C}, \mathsf{D} \rightarrow \mathsf{d}, \mathsf{E} \rightarrow \mathsf{F}, \mathsf{F} \rightarrow \mathsf{F}\n\end{array}
$$

Im Binär-, Pental-, Oktal- und Hexadezimalsystem gibt es keine Kommastellen. Wird eine Dezimalzahl mit Kommastelle in eine Binär-, Pental-, Oktal- oder Hexadezimalzahl umgewandelt, so wird der Teil nach dem Komma weggelassen. Sollte das Ergebnis Integraleiner Berechnung mit Binär-, Pental-, Oktal- oder Hexadezimalzahlen eine Kommastelle aufweisen, wird diese in gleicher Weise weggelassen. Negative Zahlen werden im Binär-, Pental-, Oktal- oder Hexadezimalsystem als Komplement angezeigt

#### **Zeitberechnungen, dezimale und sexagesimale Berechnungen 11**

Umwandlungen zwischen dezimalen und sexagesimalen Zahlen können ausgeführt werden; bei der Verwendung von sexagesimalen Zahlen ist die Umwandlung von Sekunden- und Minuten-Notationen möglich. Weiterhin können die vier Grundrechenarten und Speicherberechnungen mit dem sexagesimalen System ausgeführt werden.<br>Die Notation von sexagesimalen Zahlen ist wie folgt: Die Notation von sexagesimalen Zahlen ist wie folgt:

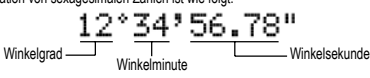

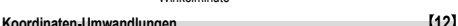

• Vor der Durchführung einer Berechnung ist eine Winkeleinheit zu wählen.  $P(x, y)$  $P(r, \theta)$  $\leftrightarrow$  $\sqrt{\frac{6}{10}}$ Y  $\cdot$  x Rechtwinkelige Polarkoordinaten Koordinaten

• Das Rechenergebnis wird automatisch in den Speichern X und Y gespeichert. Wert von *r* oder *x*: Speicher X Wert von *θ* oder *y*: Speicher Y

### **Berechnungen mit physikalischen Konstanten 13**

Siehe die Schnell-Referenz-Karte und die Rückseite der englischen Anleitung. Eine Konstante wird durch Drücken von [CNST], gefolgt von der Nummer der physikalischen Konstante aufgerufen, die mit einer zweistelligen Ziffer zugewiesen wurde. Die aufgerufene Konstante erscheint in der gewählten Anzeige-Betriebsart mit der

jeweils möglichen Zahl von Dezimalstellen. Physikalische Konstanten können in der Normal-Betriebsart (allerdings nicht bei Einstellung auf Binär-, Pental-, Oktal- oder Hexadezimalzahlen), der Gleichungs-Betriebsart und der Statistik-Betriebsart aufgerufen werden.

Bethessellt und der Statistik Bethesselt datgenacht neidern.<br>Hinweis: Physikalische Konstanten und metrische Umwandlungen bas auf den von "2014 CODATA" empfohlenen Werten oder der Ausgabe 2008 des "Guide for the Use of the International System of Units (SI)" des NIST (National Institute of Standards and Technology) oder auf ISO-Normen.

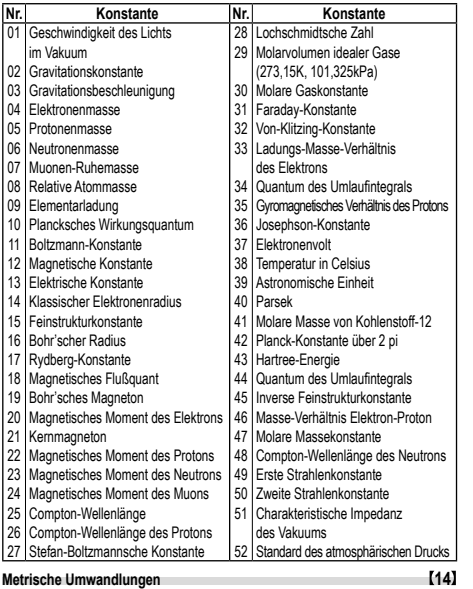

Siehe die Rückseite der Anleitung. Umwandlungen von Einheiten können in der Normal-Betriebsart (allerdings nicht für Binär-, Pental-, Oktal- oder Hexadezimalzahlen) und der Statistik-Betriebsart ausgeführt werden.

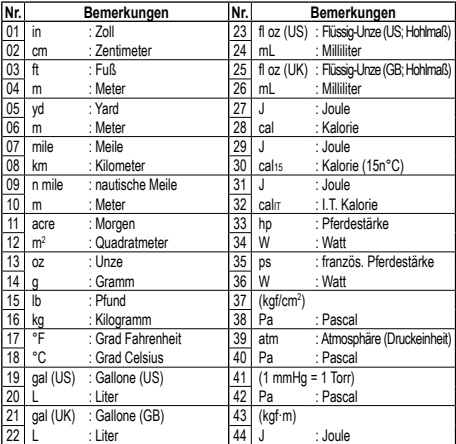

## **Berechnungen mit technischen Vorzeichen 15** Berechnungen können in der Normal-Betriebsart (ausgenommen N-Basis) mit den folgenden 9 Vorzeichen ausgeführt werden.

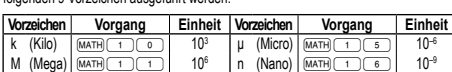

G (Giga)  $\boxed{\frac{(M\times T) (T+T)(T+T)}{(M\times T+T)(T+T)(T+T)}}$  10<sup>9</sup> p (Pico)  $\boxed{\frac{(M\times T) (T+T)(T+T)}{(M\times T+T)(T+T)(T+T)(T+T)}}$  10<sup>-12</sup>  $\boxed{3}$  10<sup>12</sup> f (Femto)  $\boxed{$  MATH $\boxed{1}$ m (Mili) ∑14 10–3 **Modifizierungsfunktion 16** Berechnungsergebnisse werde intern in der wissenschaftlichen Notation mit bis zu 14 Stellen für die Mantisse berechnet. Die Darstellung der Ergebnisse erfolgt allerdings nach der zugewiesenen Anzeigeart und Anzahl der Dezimalstellen; die internen Ergebnisse stimmen daher nicht unbedingt mit den dargestellten Ergebnissen überein. Mit der Modifizierungsfunktion werden die internen Werte so umgewandelt, dass sie den Ergebnissen auf der Anzeige entsprechen; die angezeigten

Werte können dann ohne weitere Änderungen für Folgeberechnungen verwendet werden.

#### **STATISTISCHE BERECHNUNGEN 17**

Die Statistik-Betriebsart durch Drücken von MODE [1] wählen. Die unten aufgelisteten sieben statistischen Berechnungen können ausgeführt werden. Nach der Wahl der Statistik-Betriebsart wählen Sie die gewünschte Unter-Betriebsart durch Drücken der entsprechenden Zahlentaste.

Zum Wechseln der Unter-Betriebsart erst die Statistik-Betriebsart erneut wählen (MODE 1 drücken) und dann die gewünschte Unter-Betriebsart wählen.<br>
(3D) Statistiken mit Einzel-Variablen<br>
(1NE) : Berechnungen linearer Regressionen

- : Statistiken mit Einzel-Variablen
- 
- 11 (LINE) : Berechnungen linearer Regressioner<br>
22 (QUAD) : Berechnungen quadratischer Regres<br>
31 (EXP) : Berechnungen exponentieller Regres : Berechnungen quadratischer Regressionen
- **3** (EXP) : Berechnungen exponentieller Regressionen<br>
4 (LOG) : Berechnungen logarithmischer Regressionen
- 4 (LOG) : Berechnungen logarithmischer Regressionen<br>
5 (PWR) : Berechnungen von Potenz-Regressionen<br>
6 (INV) : Berechnungen inverser Regressionen 5 (PWR) : Berechnungen von Potenz-Regressionen
	-

6 (INV) : Berechnungen inverser Regressionen Die folgenden Statistiken (siehe untenstehende Tabelle) können für die jeweiligen statistischen Berechnungen erzielt werden:

### **Berechnungen von Statistiken mit Einzel-Variablen**

Die unter  $\widehat{\mathbb{O}}$  angeführten Statistiken sowie der Wert für die Normalverteilungsfunktion **Berechnungen linearer Regressionen** Statistiken von ① und ②; weiterhin Schätzung von  $\gamma$  für ein bestimmtes *x* (Schätzwert

*y´*) und Schätzung von *x* für ein bestimmtes *y* (Schätzwert *x´*)

**Berechnungen exponentieller, logarithmischer, Potenz- und inverser Regressionen**

Statistiken von  $\overline{0}$  und  $\overline{2}$ . Weiterhin Schätzung von *y* für ein bestimmtes *x* und Schätzung von *x* für ein bestimmtes *y*. (Da dieser Rechner jede Formel in eine lineare Regressionsformel umwandelt, ehe er eine Berechnung ausführt, werden alle Statistiken, ausgenommen die Koeffizienten *a* und *b*, von umgewandelten Daten erhalten, nicht von den eingegebenen.)

#### **Berechnungen quadratischer Regressionen**

Statistiken von  $\Omega$  und  $\Omega$  und Koeffizienten *a, b, c* bei der quadratischen Regressionsformel (*y* = *a* + *bx* + *cx*<sup>2</sup> ). (Für Berechnungen quadratischer Regressionen kann kein Korrelationskoeffizient (*r*) erhalten werden.) Bei zwei Werten von *x´* drücken Sie  $[2ndF]$  +  $\rightarrow$ 

Bei der Ausführung von Berechnungen mit *a*, *b* und *c* werden nur die Zahlenwerte gehalten.

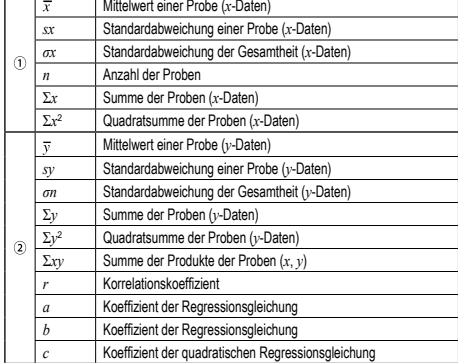

• Zur Ausführung von Berechnungen mit statistischen Variablen (ALPHA) und (RCL) verwenden.

**Lateneingabe und Korrektur**<br>Eingegebene Daten bleiben gespeichert bis <u>@mF) CeA )</u> gedrückt oder eine andere<br>Betriebsart gewählt wird. Vor der Eingabe neuer Daten sollte der Speicherinhalt gelöscht werden.

#### **Dateneingabe**

Daten mit Einzel-Variablen *Daten* [DATA]

**Daten** ((zur) Häufigkeit (DATA) (zur wiederholten Eingabe der gleichen Daten) Daten mit Doppel-Variablen

*Daten x*  $\overline{(k,y)}$  *Daten y*  $\overline{DATA}$ *Daten x* ( $\overline{\phantom{a}}$  *Daten y*  $\overline{\phantom{a}}$  *Häufigkeit* ( $\overline{DATA}$ )

- (zur wiederholten Eingabe der gleichen Daten *x* und *y*)
- 

• Es können bis zu 100 einzelne Daten eingegeben werden. Bei Daten mit Einzel-Variablen werden Daten ohne eine Zuweisung der Häufigkeit als einfache Daten gewertet, während Daten mit einer Häufigkeit als ein Satz von zwei Daten gespeichert werden. Bei Daten mit Doppel-Variablen werden Daten ohne Zuweisung der Häufigkeit als Satz von zwei Daten gewertet, während Daten mit einer Häufigkeit als ein Satz von drei Daten gewertet werden.

#### **Korrektur der Daten**

**Korrektur vor dem Drücken von <b>DATA** direkt nach der Dateneingabe Falsche Daten mit <a>[ONC]</a> löschen, dann die korrigierten Daten eingeben.

Korrektur nach dem Drücken von [DATA]:

Drücken Sie (▲)(▼) zur Anzeige der zuletzt eingegebenen Daten.<br>Drücken Sie (▼) zur Anzeige der Daten in aufsteigender Reihenfolge (älteste

zu erst). Zum Wechseln der Anzeige in absteigender Reihenfolge (neueste zu erst) die Taste **im drücken**.

Jeder Punkt wird angezeigt mit "*Xn*=", "*Yn*=" oder "*Nn*=" (*n* ist die laufende Nummer der Daten).

Daten zum Ändern anzeigen und dann den richtigen Wert eingeben, danach DATA

drücken. Mit & können Sie alle Werte gleichzeitig korrigieren. • Zum Löschen von Daten den gewünschten Punkt anzeigen, dann @J drücken. • Zum Hinzufügen von neuen Daten (ONIC) drücken, den Wert eingeben und dann DATA drücken

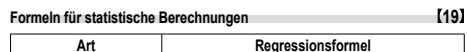

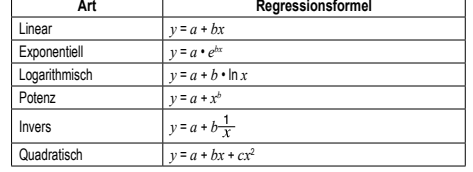

Bei den Formeln für statistische Berechnungen treten in folgenden Situationen Fehler auf: • Der absolute Wert eines Zwischenergebnisses oder eines Endergebnisses ist

1 × 10<sup>100</sup> oder mehr.

• Der Nenner ist Null.

• Es wurde versucht, die Quadratwurzel einer negativen Zahl zu berechnen.

• Bei Berechnungen mit quadratischer Regression gibt es kein Ergebnis.

**Berechnungen der Normalverteilung 17 20** • P(*t*), Q(*t*) und R(*t*) nehmen immer positive Werte an, auch wenn *t* < 0, weil diese

- Funktionen auch als Fläche unter einer Kurve gedeutet werden können. • Die Werte für P(*t*), Q(*t*) und R(*t*) werden auf sechs Dezimalstellen genau angegeben.
- **BERECHNUNGEN MIT KOMPLEXEN ZAHLEN 21**

Zur Ausführung von Addition, Subtraktion, Multiplikation und Division mit komplexen<br>Zahlen drücken Sie (\_\_\_\_\_\_) für die Wahl der Betriebsart "Komplexe Zahlen". Ergebnisse von Berechnungen mit komplexen Zahlen werden auf zwei Arten dargestellt:

<u>(2ndF)(→vy</u>): mit Hilfe von rechtwinkeligen Koordinaten (*xy* erscheint)<br>(<u>2ndF)(→r⊕)</u>: mit Hilfe von Polarkoordinaten (*rθ* erscheint)

#### **Eingabe von komplexen Zahlen**

**D** Rechtwinkelige Koordinaten

*x-Koordinate*+*y-Koordinate*Ü oder *x-Koordinate*+Ü*y-Koordinate*

- Polarkoordinaten
- *r*Ö*θ*

*r* : absoluter Wert *θ*: Argument

nen komplexen Zahl zurückzugehen.

• Beim Wechsel in eine andere Betriebsart wird der im unabhängigen Speicher (M)

gespeicherte imaginäre Teil einer komplexen Zahl gelöscht. • Eine in rechtwinkeligen Koordinaten angegebene komplexe Zahl mit dem *y*-Wert gleich Null oder eine in Polarkoordinaten angegebene komplexe Zahl mit dem Winkel Null wird als reelle Zahl behandelt. • @∑0 drücken, um auf den komplexen konjugierten Wert der angegebe-

#### **FEHLER UND RECHENBEREICHE**

#### **Fehler**

Ein Fehler tritt auf, wenn eine Berechnung den angegebenen Rechenbereich überschreitet oder wenn eine fehlerhafte Berechnung versucht wurde. Wenn ein Fehler<br>auftritt, wird der Cursor durch Drücken von (█) (oder █) automatisch auf die Stelle in der Gleichung gesetzt, an der sich der Fehler befindet. Bearbeiten<br>Sie die Gleichung, oder drücken Sie (<u>ञ्⊮</u>), um die Gleichung zu löschen.

#### **Fehlercodes und Fehlerarten**

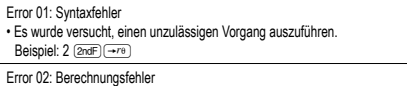

Error 02: Berechnungsfehler • Der absolute Wert eines Zwischenergebnisses oder des Endergebnisses einer Berechnung überschreitet 10<sup>100</sup>.

• Es wurde versucht, durch Null zu dividieren (oder ein Zwischenergebnis wird Null). • Der angegebene Rechenbereich wurde während der Ausführung von Berechnungen überschritten.

Error 03: Verschachtelungsfehler

• Die Anzahl der vorhandenen Puffer wurde überschritten. (Es gibt 10 Puffer

(5 Puffer in der Statistik-Betriebsart und in der Betriebsart Komplexe Zahlen)

für Zahlen und 24 Puffer für Rechnungsanweisungen.) • In der Statistik-Betriebsart übersteigen die Dateneingaben 100.

#### Error 04: Zu lange Gleichung

• Die Gleichung ist länger als der maximale Eingabepuffer (142 Zeichen). Eine Gleichung darf nicht mehr als 142 Zeichen enthalten.

**Rechenbereiche 22 • Innerhalb der spezifizierten Bereiche hat dieser Rechner eine Rechengenauigkeit von ±1 an der 10. Stelle der Mantisse. Bei kontinuierlichen Re-chenvorgängen können sich die Fehler der Einzelschritte summieren, so dass größere Rechenfehler resultieren. (Dies gilt auch für** *yx* **,** *<sup>x</sup>* **,** *n!***,** *ex* **,**  *ln***, u.a., wenn intern kontinuierliche Berechnungen ausgeführt werden.) Weiterhin werden Rechenfehler größer und akkumulieren in der Nähe eines Wendepunktes oder singulären Punktes von Funktionen.**

• Rechenbereiche:

 $±10^{-99}$  ~  $±9.999999999$  × 10<sup>99</sup> und 0

Wenn der absolute Wert einer Eingabe oder das Zwischenergebnis bzw. Endergebnis<br>einer Berechnung kleiner als 10<sup>–99</sup> ist, wird der Wert bei Berechnungen und auf der Anzeige als 0 angenommen.

## **AUSWECHSELN DER BATTERIEN**

## **Hinweis zum Auswechseln der Batterie**

Bei nicht sachgemäßer Behandlung können die Batterien auslaufen oder explodieren. Beachten Sie beim Auswechseln bitte folgende Hinweise: • Die neue Batterie muss vom richtigen Typ sein.

• Beim Einsetzen die Batterie entsprechend der Markierung im Rechner einlegen.

• Die im Rechner befindlichen Batterie wurde ab Werk eingesetzt und können vor Ablauf der in den technischen Daten angegebenen Zeitdauer entladen sein.

#### **Hinweise zum Löschen des Speicherinhaltes**

Beim Auswechseln der Batterie wird der Speicherinhalt gelöscht. Der Speicher wird auch gelöscht, wenn der Rechner eine Fehlfunktion aufweist oder wenn er repariert wird. Legen Sie von allen wichtigen Speicherinhalten schriftliche Notizen an, falls der Speicherinhalt zufällig gelöscht wird.

#### **Zeitpunkt zum Auswechseln der Batterien**

Wenn die Anzeige sehr schwach ist oder nichts auf der Anzeige erscheint, wenn  $\overline{\text{owc}}$ ) im Halbdunkel gedrückt wird, ist es Zeit, die Batterie auszuwechseln.

#### **Vorsicht**

- Entladene Batterien immer aus dem Gerät entnehmen. Sie könnten auslaufen und den Rechner beschädigen.
- Wenn die aus einer beschädigten Batterie austretende Flüssigkeit in die Augen gelangt, kann dies zu schweren Verletzungen führen. In diesem Fall die Augen
- mit klarem Wasser auswaschen und sofort einen Arzt aufsuchen. • Wenn die aus einer beschädigten Batterie austretende Flüssigkeit mit der Haut
- oder Bekleidung in Berührung kommt, sollte sie sofort mit sauberem Wasse ausgewaschen werden.
- Wenn das Gerät längere Zeit nicht benutzt wird, sollten die Batterien entfernt und an einem sicheren Ort aufbewahrt werden, um einer Beschädigung des Gerätes vor auslaufenden Batterien vorzubeuge
- Niemals verbrauchte Batterien im Gerät lassen.
- Die Batterien außerhalb der Reichweite von Kindern aufbewahren.
- Bei unsachgemäßer Verwendung besteht Explosionsgefahr.

• Die Batterien nicht ins offene Feuer werfen, da sie explodieren könnten.

#### **Vorgehen beim Auswechseln**

- 1. Das Gerät durch Drücken von @ndF OFF ausschalten.
- 2. Drehen Sie die beiden Schrauben heraus. (Abb. 1) 3. Schieben Sie den Batteriefachdeckel leicht nach vorn und heben Sie ihn an, um ihn abzunehmen.
- 4. Entfernen Sie die verbrauchte Batterie mit Hilfe eines Kugelschreibers oder eines anderen spitzen Geräts. (Abb. 2)
- 5. Setzen Sie eine neue Batterie ein. Achten Sie darauf, dass der positive Pol .+" nach oben zeigt.
- 6. Batteriefachdeckel und Schrauben wieder anbringen.
- 7. Drücken Sie den RESET-Schalter mit einem Kugelschreiber oder einem anderen spitzen Gerät.
- Stellen Sie sicher, dass die folgende Anzeige erscheint. Wenn die Anzeige nicht erscheint, müssen die Batterien herausgenommen und erneut eingesetzt werden. Dann die Anzeige erneut überprüfen.

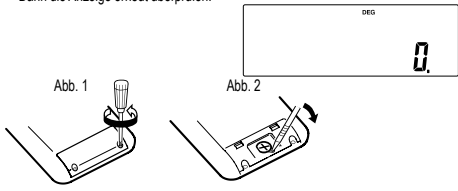

#### **Automatische Abschaltfunktion**

Dieser Rechner schaltet sich zur Stromeinsparung automatisch aus, wenn für etwa 10 Minuten keine Taste gedrückt wird.

#### **TECHNISCHE DATEN**

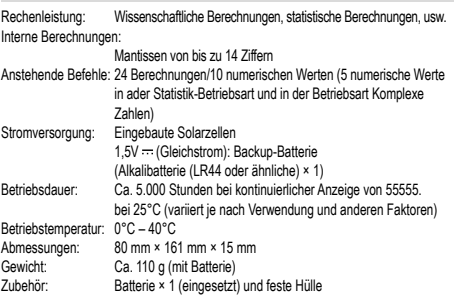

**WEITERE INFORMATIONEN ÜBER WISSENSCHAFTLICHE RECHNER:** http://www.sharp-calculators.com

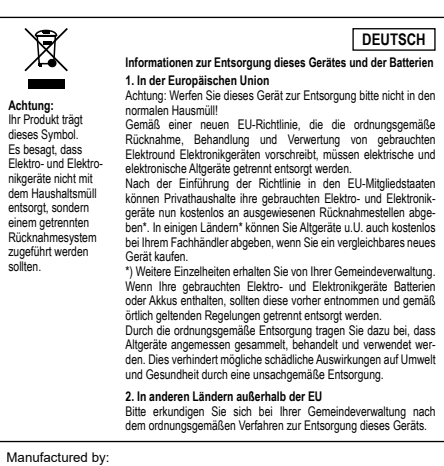

## Manufactured by: SHARP CORPORATION

1 Takumi-cho, Sakai-ku, Sakai City, Osaka 590-8522, Japan

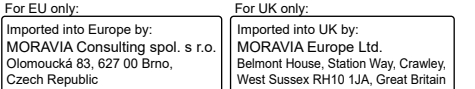

### **ANWENDUNGSBEISPIELE**

## $11 \sqrt{2}$

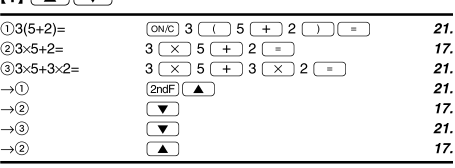

## $[2]$  (SFT UP)

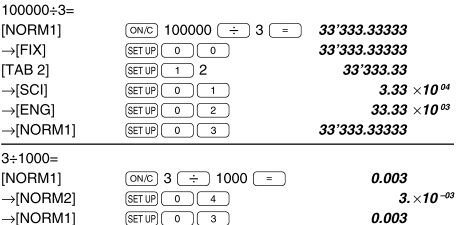

## $[3] (+) (-) (x) (+) (+) (1) (+) (-) (Ex)$

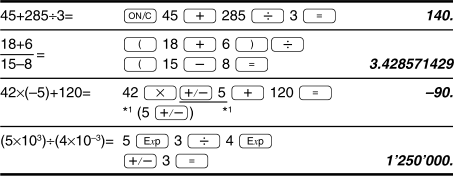

#### $[4]$  $34+57=$  $34 \overline{+}$  57  $\overline{-}$ 91. 102.  $45 + 57 =$ 45  $\sqrt{2}$  $68 \times 25 =$  $68 \overline{)} 25 \overline{)}$ 1'700.  $2'720.$  $68 \times 40 =$  $40 =$

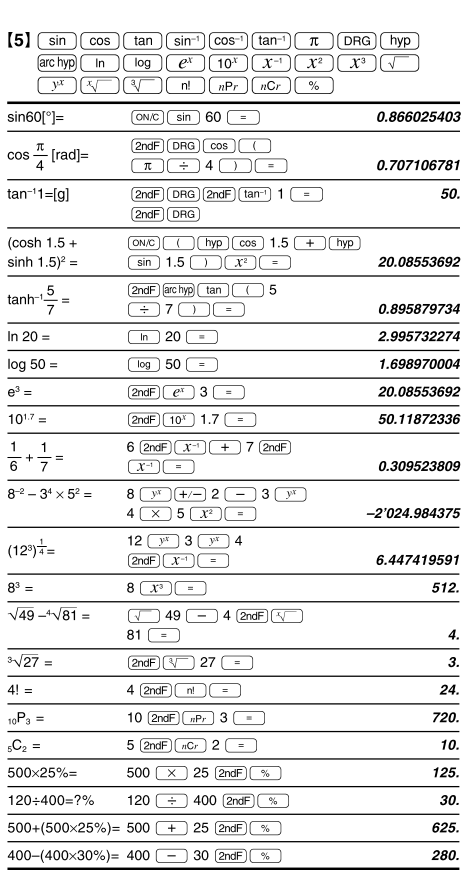

#### Der Ergebnisbereich für inverse trigonometrische Funktionen

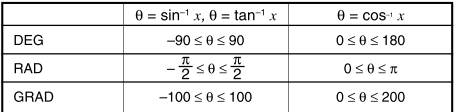

#### $[6]$  (DRG)

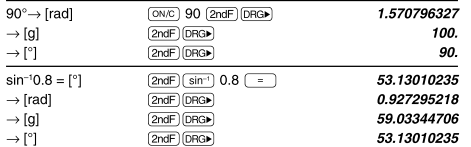

## $[7]\text{ (ALPHA) (RCL) (STO) (M+) (M-) (ANS)}$

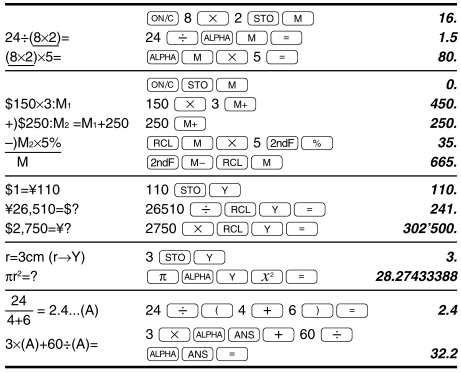

#### $[8]$

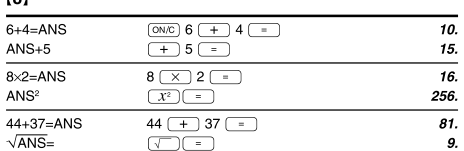

### $\left[\begin{smallmatrix}\mathbf{9}\end{smallmatrix}\right]\left(\begin{smallmatrix}\mathbf{a}b_{\mathbb{C}}\end{smallmatrix}\right)\left(\begin{smallmatrix}\mathbf{d}/\mathbf{c}\end{smallmatrix}\right)$

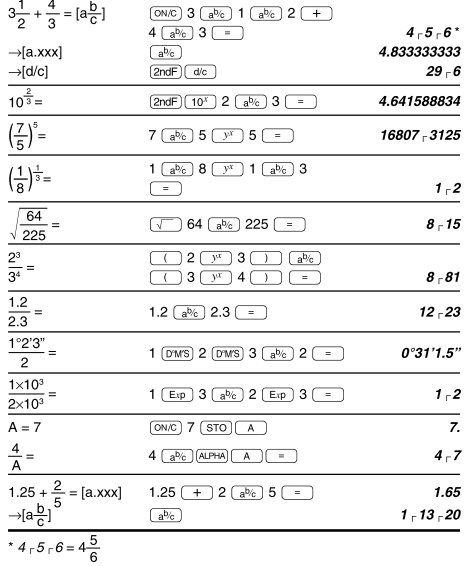

 $[10]$   $*$  Bin)  $*$  Pen)  $*$  Oct)  $*$  Hex)  $*$  Dec)  $($  Neg  $)$  ( NOT  $)$  ( AND  $)$  ( OR  $(xOR)(XNOR)$ 

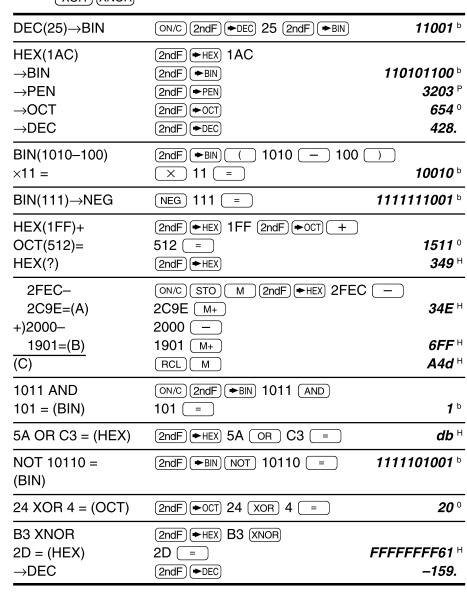

### $[11]$   $(DWS) \rightarrow DEG$   $MATH$   $(\rightarrow sec, \rightarrow min)$

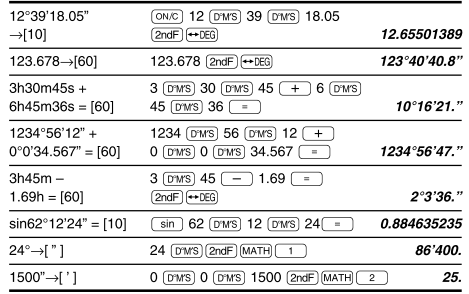

### $[12]$   $\rightarrow$ r $\rightarrow$ r $\rightarrow$ r $\rightarrow$ r $\rightarrow$

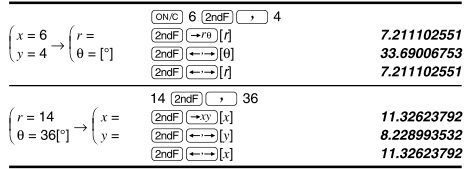

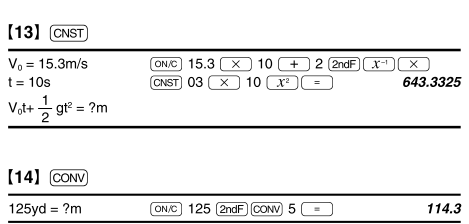

### [15]  $(MATH)$  (k, M, G, T, m, µ, n, p, f)

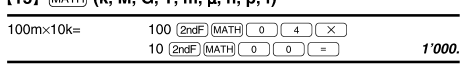

## $[16]$  (MDF) (SET UP)

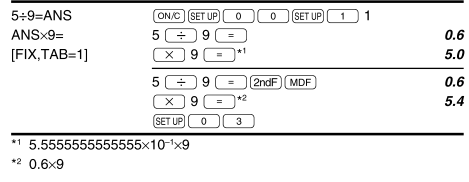

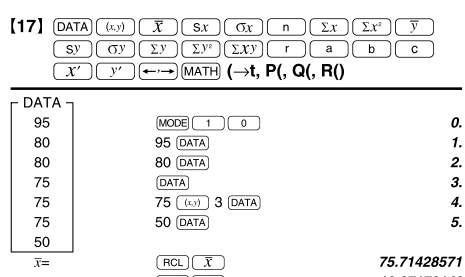

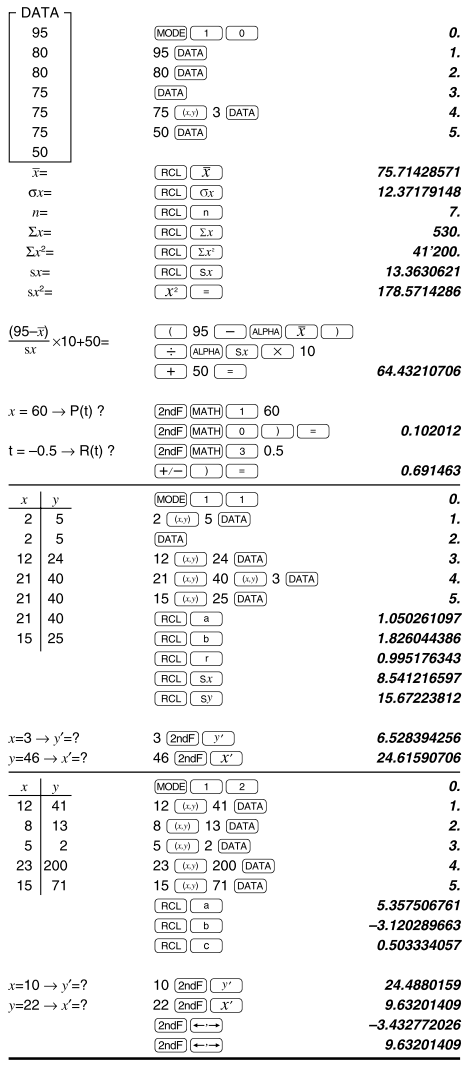

### $[18]$   $\boxed{\text{DATA}}$   $\boxed{\bullet}$

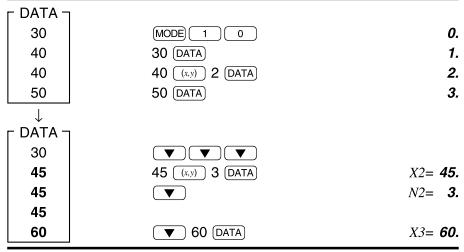

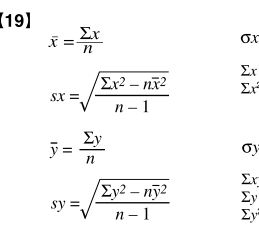

 $x = \sqrt{\frac{\sum x^2 - n\bar{x}^2}{n}}$ <br>  $x = x_1 + x_2 + \dots + x_n$ <br>  $x^2 = x_1^2 + x_2^2 + \dots + x_n^2$ 

# $y = \sqrt{\frac{\sum y^2 - n\overline{y}^2}{n}}$  $xy = x_1y_1 + x_2y_2 + \dots + x_ny_n$ <br>  $y = y_1 + y_2 + \dots + y_n$ <br>  $y^2 = y_1^2 + y_2^2 + \dots + y_n^2$

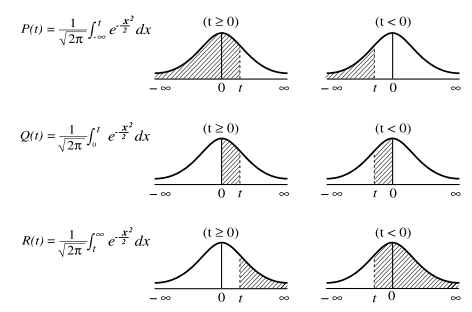

## $t = \frac{x - \overline{x}}{\sigma x}$  Standard Umrechnungsformel

## $[21]$  (MODE) (CPLX)

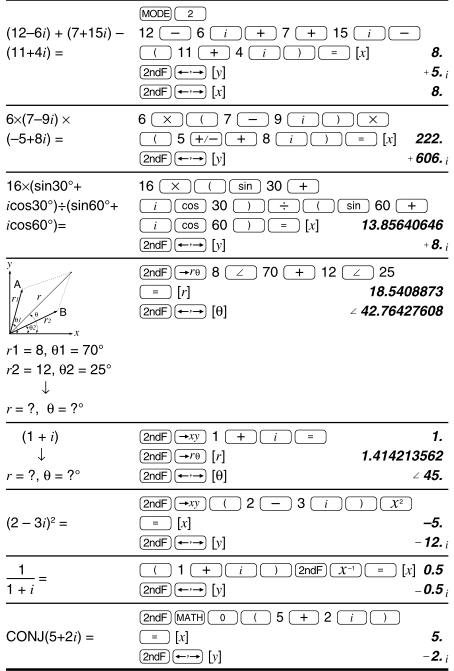

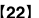

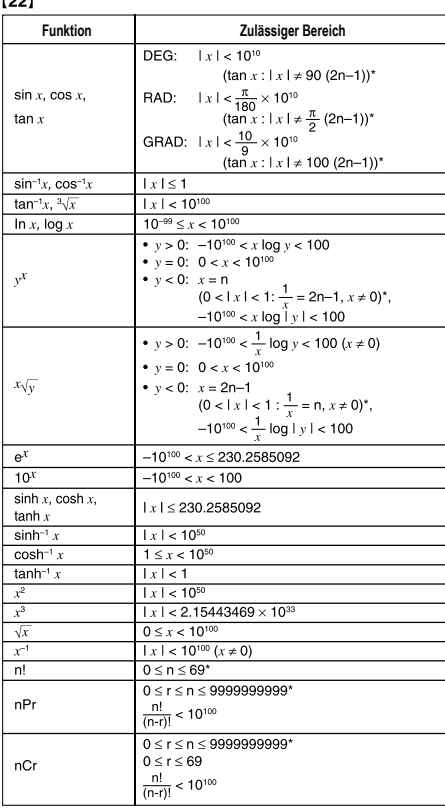

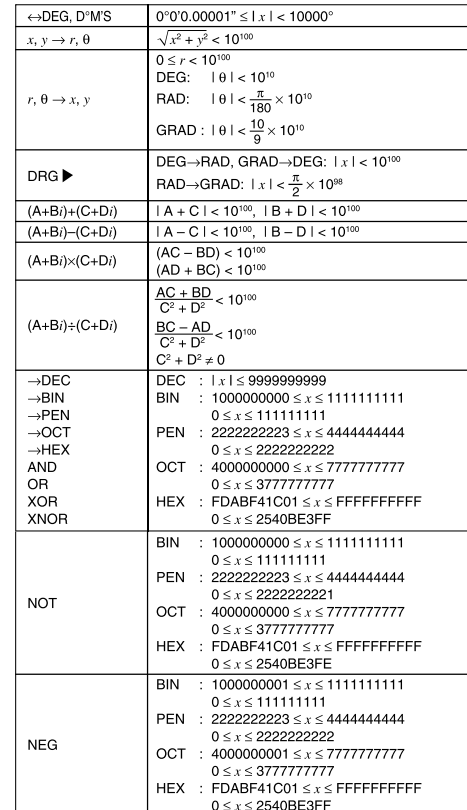

\* n, m, r: ganze Zahlen

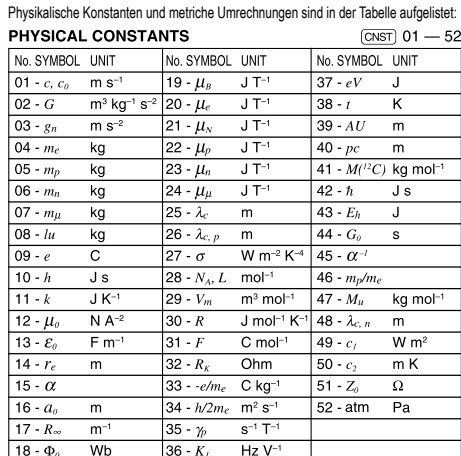

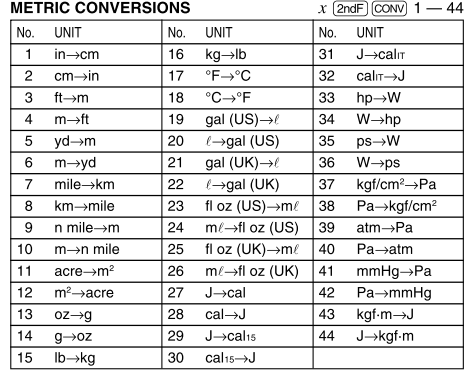